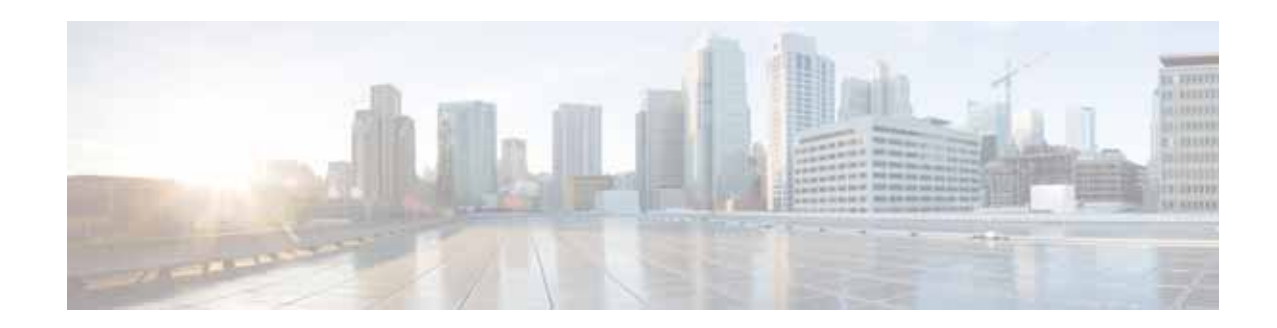

# **Release Notes for Cisco ServiceGrid 7.3**

**Last Updated: October 20, 2015 Release: Cisco ServiceGrid 7.3**

### **Revision History**

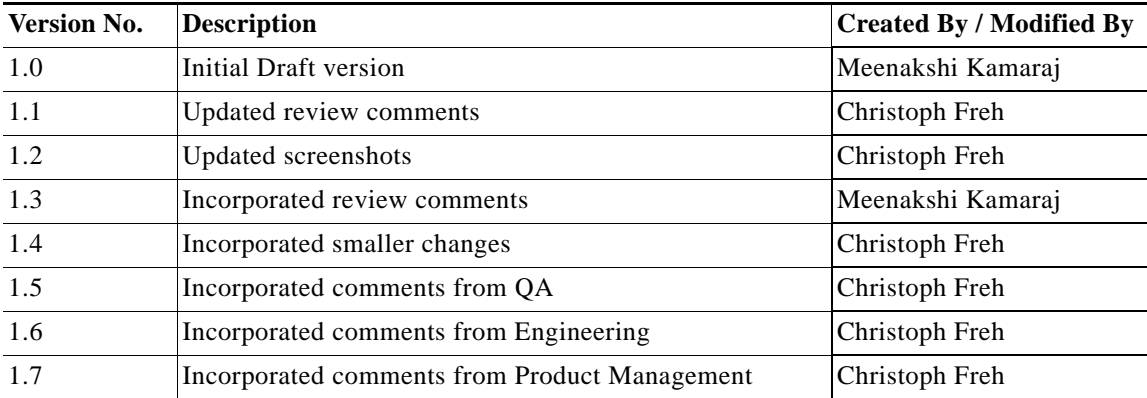

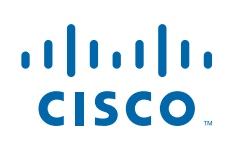

**Cisco Systems, Inc.** www.cisco.com

### **Introduction**

Cisco ServiceGrid is an integration platform in the cloud for IT service management. It provides a scalable, highly secure, and faster way to integrate with everyone in your service ecosystem, and also meets your business requirements. It creates operational efficiencies that save you time and money, while simplifying the formation of your ecosystem so that you can collaborate faster.

This document describes the key features associated with the Cisco ServiceGrid Release 7.3.

This document contains the following sections:

- **•** [Release Dates, page 2](#page-1-0)
- **•** [System Requirements, page 3](#page-2-0)
- **•** [New and Enhanced Features in Cisco ServiceGrid Release 7.3, page 4](#page-3-0)
- **•** Important Notes, page 18
- **•** [Limitations and Restrictions, page 15](#page-14-0)
- **•** [End-User License Agreement, page 15](#page-14-1)
- **•** [ServiceGrid Documentation, page 15](#page-14-2)
- **•** [Support Information, page 16](#page-15-0)
- **•** [Related Articles, page 16](#page-15-1)

### <span id="page-1-0"></span>**Release Dates**

The Cisco ServiceGrid functions of the Release 2015 (Version 7.3) are available on October 25, 2015 to all customers using the Cisco ServiceGrid main platform (sdcall.solvedirect.com).

Release Notes 7.3 will be on production on the Cisco ServiceGrid support platform from October 25, 2015. All customers running their own in-house infrastructure or using a Cisco partner infrastructure will receive the release on a later date. These updates will take place after the update of the Cisco ServiceGrid main platform. Contact your implementation partner for the date of your update.

ן

### <span id="page-2-0"></span>**System Requirements**

Cisco ServiceGrid Online application (Portal, SD2) is a web-based application and hence is accessible using a browser. The B2B connection uses the ITSM connection capabilities of the customers.

<span id="page-2-1"></span>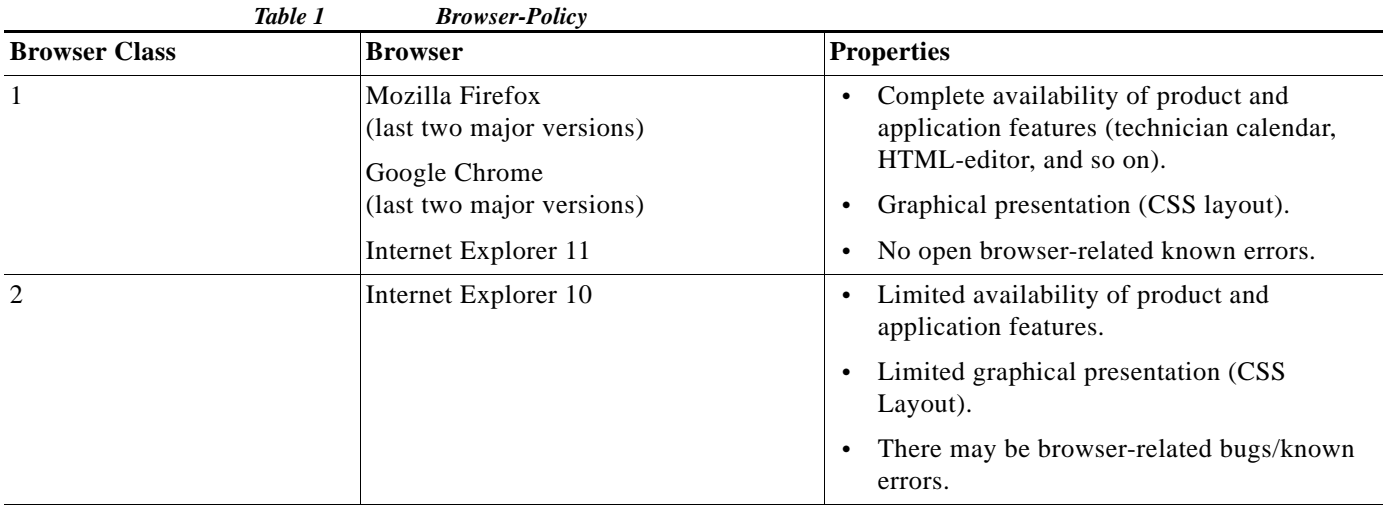

The following browser versions were tested for Release 7.3 with respect to the browser classes:

- **•** Firefox v39, v40, v41
- **•** Internet Explorer v10, v11
- **•** Google Chrome v44, v45

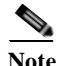

 $\Gamma$ 

**Note** The Active SLA feature should be used with the most recent versions of all browsers provided in Browser Class 1 in [Table 1](#page-2-1), and while using Internet Explorer, "compatibility mode" must be deactivated.

# <span id="page-3-0"></span>**New and Enhanced Features in Cisco ServiceGrid Release 7.3**

The following features and enhancements are provided in Cisco ServiceGrid Release 7.3:

- **•** [Rest APIs](#page-4-0)
	- **–** [Get Attachments](#page-4-1)
	- **–** [Post Attachments](#page-5-0)
	- **–** [Adding Extended Fields to Tickets](#page-6-0)
	- **–** [Assigning Technicians to Queues](#page-8-0)
- **•** [Reporting Database](#page-9-0)
- **•** [ServiceGrid Portal](#page-10-1)
	- **–** [JSON to XML Conversion Preview](#page-10-0)
	- **–** [Search and Replace Functionality with Templates](#page-11-0)
	- **–** [Linking Message Rules Tree from Ticket Detail or Message Detail](#page-11-1)

1

- **–** [Adding Request Type to Calls List and Devices List](#page-12-0)
- **–** [Reloading Portal Window](#page-13-0)
- **–** [Type Ahead Function Enhancement](#page-13-1)

### <span id="page-4-0"></span>**Rest APIs**

 $\Gamma$ 

#### <span id="page-4-1"></span>**Get Attachments**

Starting with release 7.3, a new API is implemented for pulling attachments associated with a ticket.

**API endpoint:** *host:port/ws/rest/v1/tickets{ticketid}attachments/*

This API method allows you to pull all attachments associated with the given ticket ID.

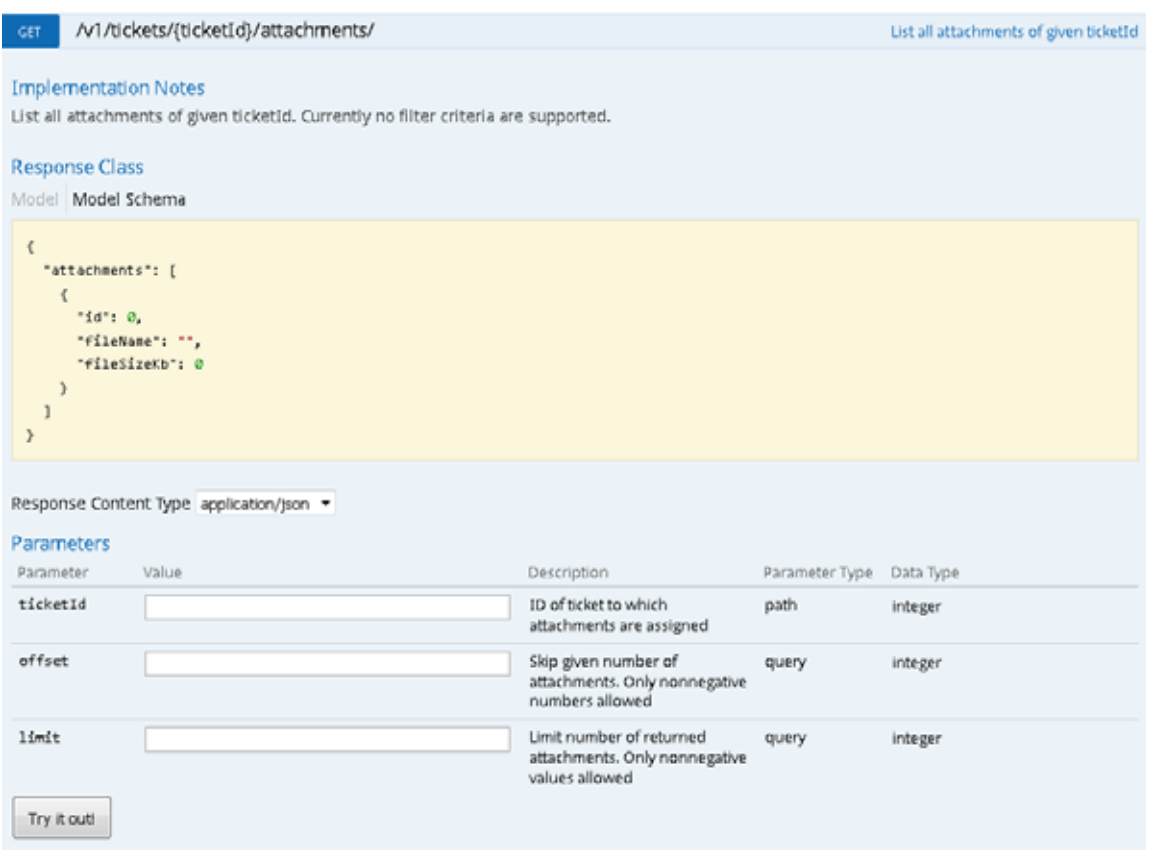

**API endpoint:** *host:port/ws/rest/v1/tickets{ticketid}attachments/{sattachmentId}*

This API method allows you to pull one attachment, based on the ticket ID and the attachment ID. This GET method supports two representations. Choose content-type "application/json" for a base64 encoded content embedded in a JSON document and the parameter "application/octect-stream" for a raw binary content.

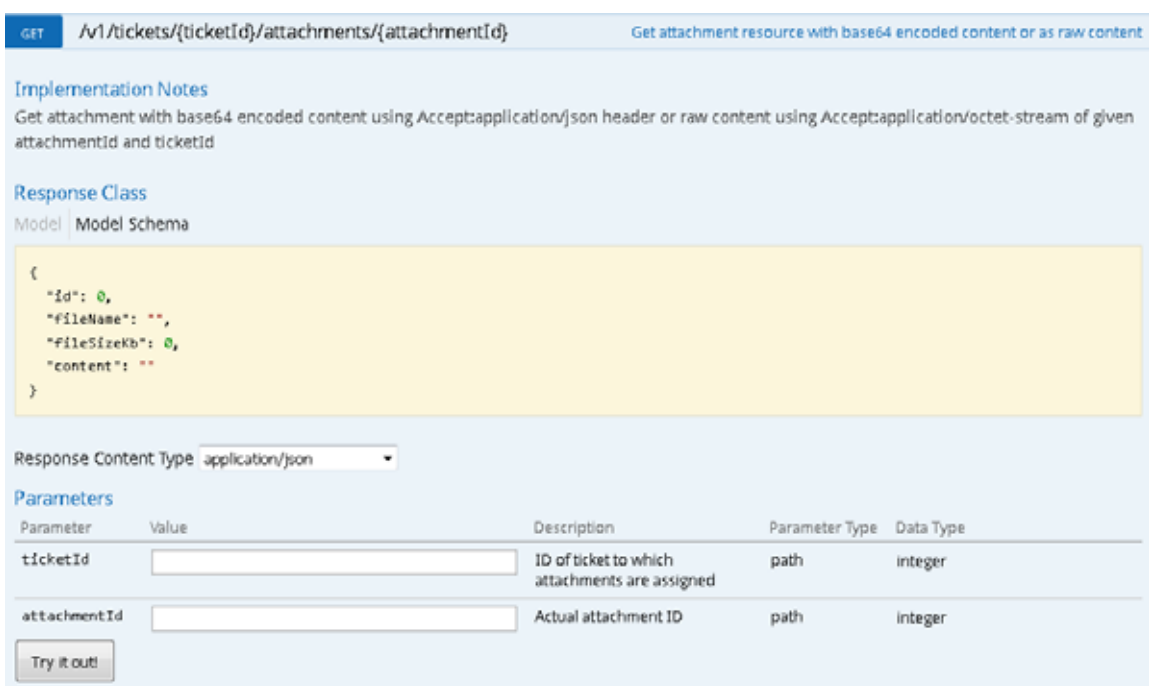

To be able to use this API, a valid access token must be fetched through the endpoint "*/ws/rest/oauth/token*". For more details on this API, see [Rest API documentation](https://us1.solvedirect.com/ws/#!/OAuth/authorize).

### <span id="page-5-0"></span>**Post Attachments**

This is a new API introduced in release 7.3 to create and assign attachments to an existing ticket.

**API endpoints:** *host:port/ws/rest/v1/tickets{ticketid}attachments/*

Only the MIME-Type "application/json" is supported, which you must specify as a HTTP header parameter. The attachment itself must be uploaded as base64-encoded and embedded in a JSON document as seen in the API documentation.

 $\mathbf I$ 

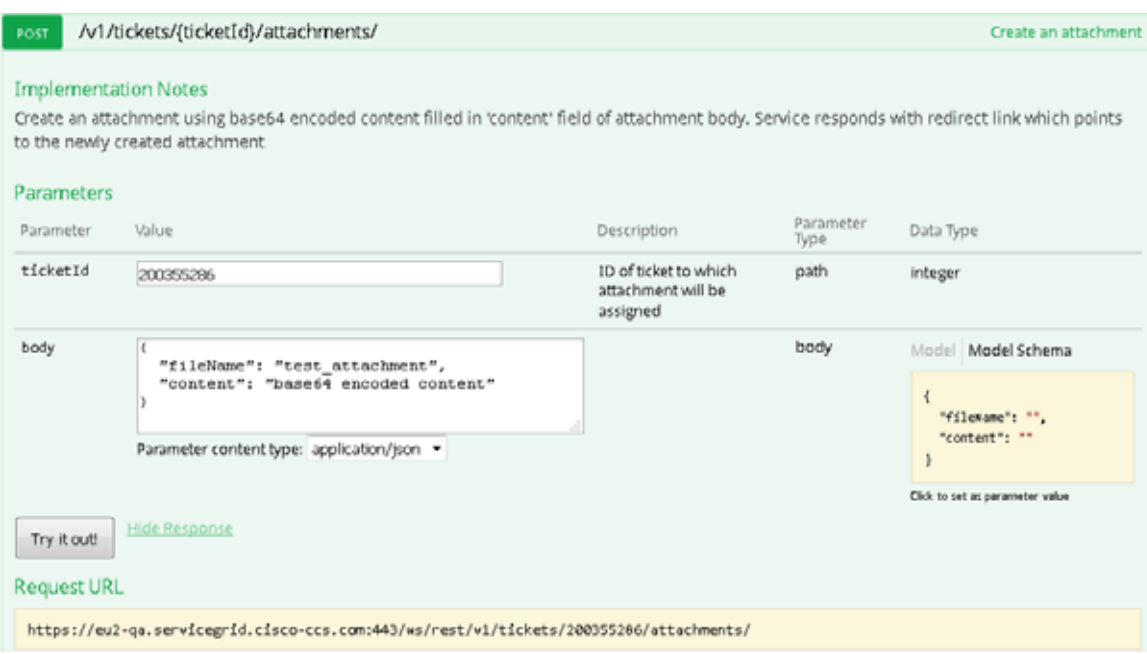

To be able to use this API, a valid access token must be fetched through the endpoint "*ws/rest/oauth/token"*. For more details on this API, see [Rest API documentation.](https://us1.solvedirect.com/ws/#!/OAuth/authorize)

### <span id="page-6-0"></span>**Adding Extended Fields to Tickets**

 $\overline{\phantom{a}}$ 

Cisco ServiceGrid Release 7.3 supports sending and receiving of extended fields for all RESTful ticket APIs.

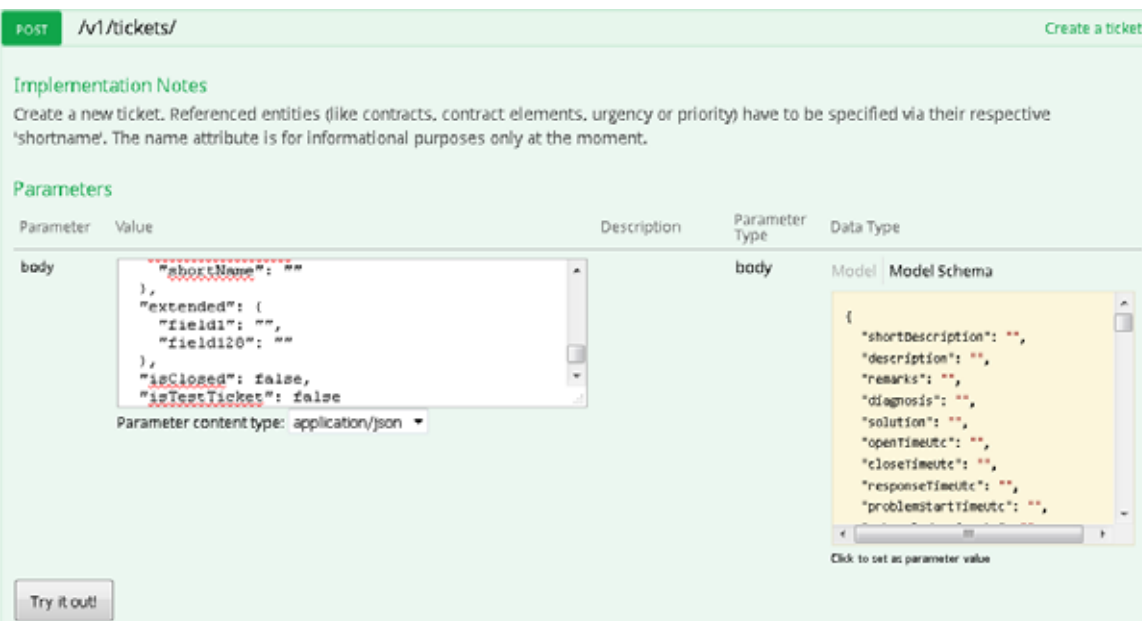

The extended fields can be specified in JSON format when creating a new ticket using the POST method. "extended": {

"extField1": "field1Value",

}

The extended fields can be used in JSON format when updating an existing ticket using PATCH method:

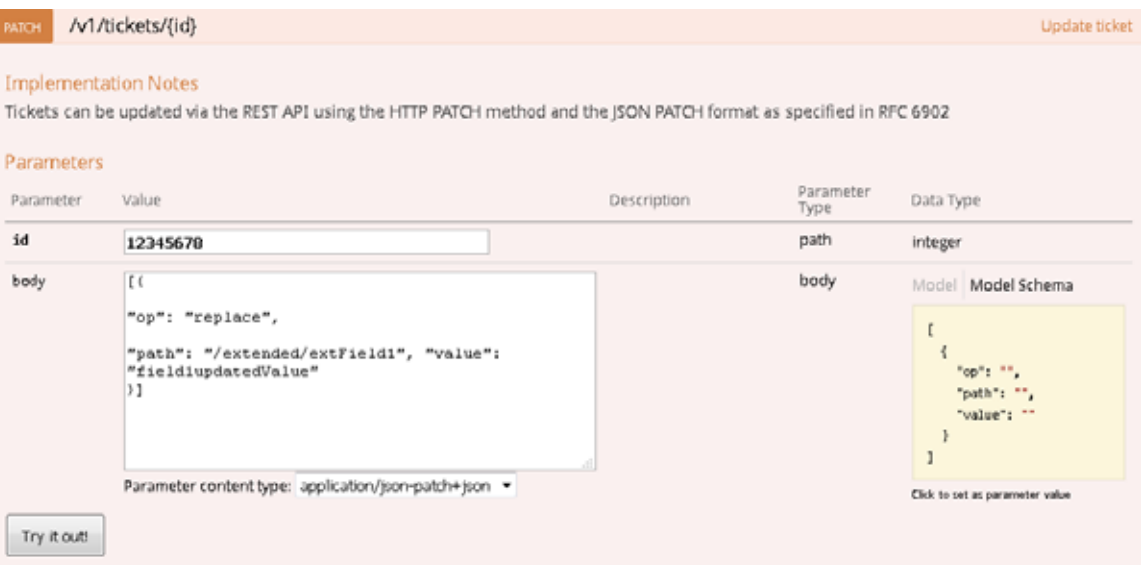

 $\mathsf I$ 

```
[{
     "op": "replace",
     "path": "/extended/field1",
     "value": "field1updatedValue"
}]
```
To be able to use this API, a valid access token must be fetched through the endpoint "*/ws/rest/oauth/token".* For more details on this API, see [Rest API documentation.](https://us1.solvedirect.com/ws/#!/OAuth/authorize)

#### <span id="page-8-0"></span>**Assigning Technicians to Queues**

I

Cisco ServiceGrid Release 7.3 supports assigning technicians to a queue through all RESTful Ticket APIs.

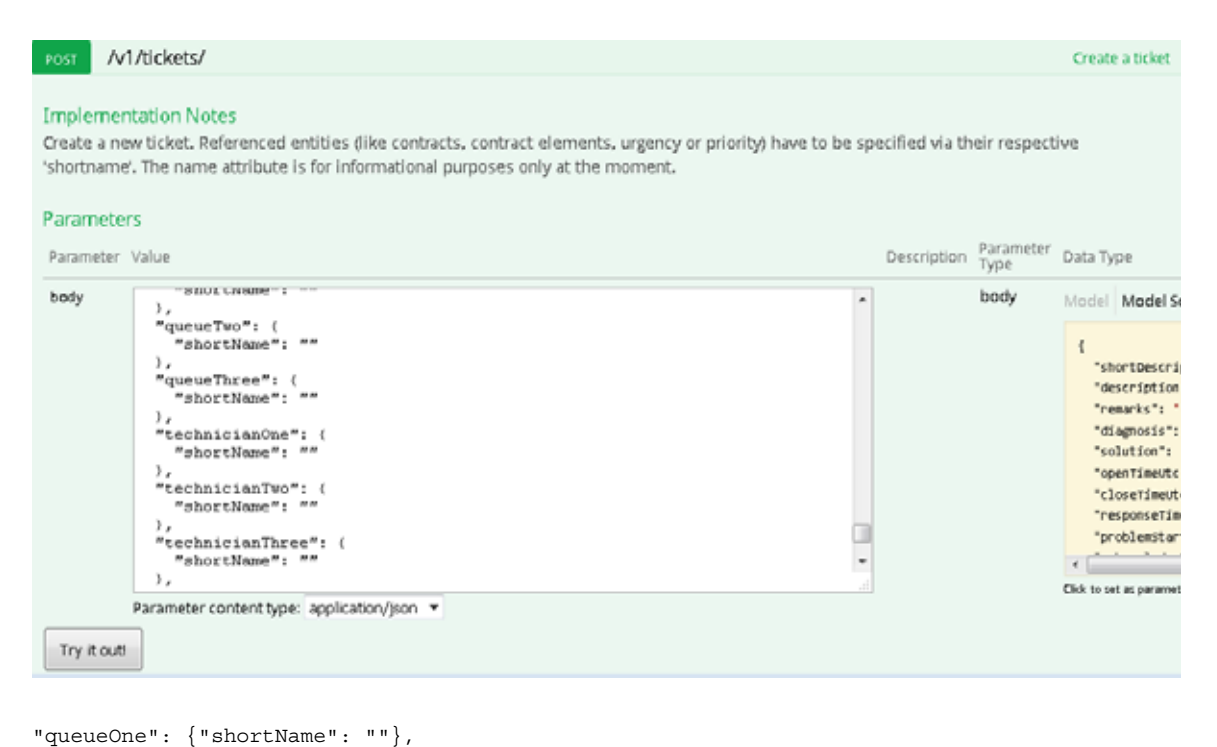

```
"queueTwo": {"shortName": ""},
"queueThree": {"shortName": ""},
"technicianOne": {"shortName": ""},
"technicianTwo": {"shortName": ""},
"technicianThree": {"shortName": ""}
```
To be able to use this API, a valid access token must be fetched through the endpoint "*/ws/rest/oauth/token*". For more details on this API, see [Rest API documentation.](https://us1.solvedirect.com/ws/#!/OAuth/authorize)

### <span id="page-9-0"></span>**Reporting Database**

In addition to the ticket table, a new table "activities" has been created for storing the ticket activities in the Reporting Database. This table can be used to create reports based on the entity "activities".

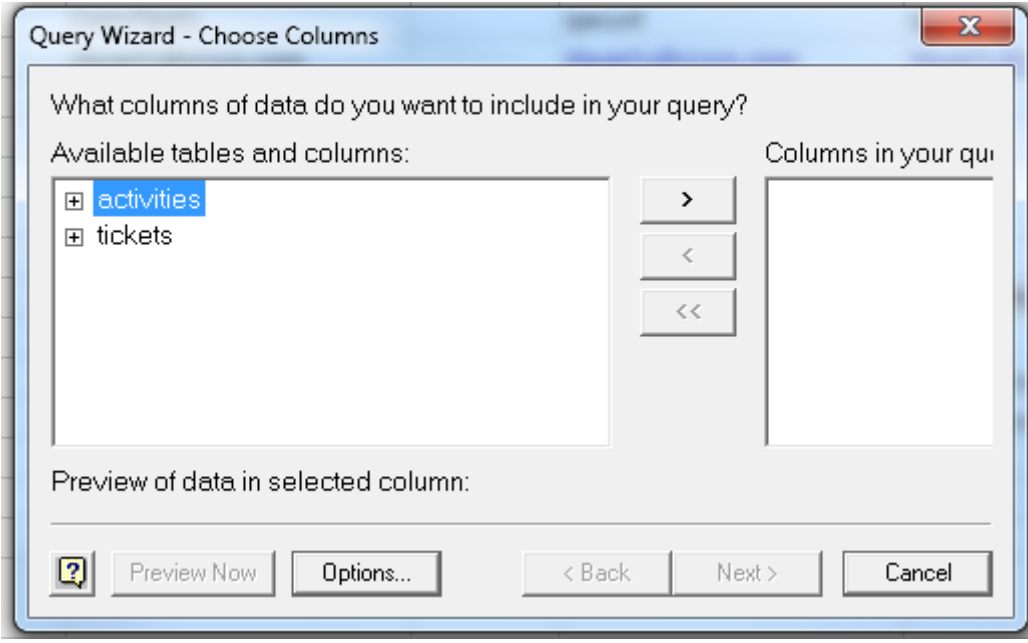

This screenshot shows the consumed reporting activity data through ODBC out of MS Excel.

 $\mathsf I$ 

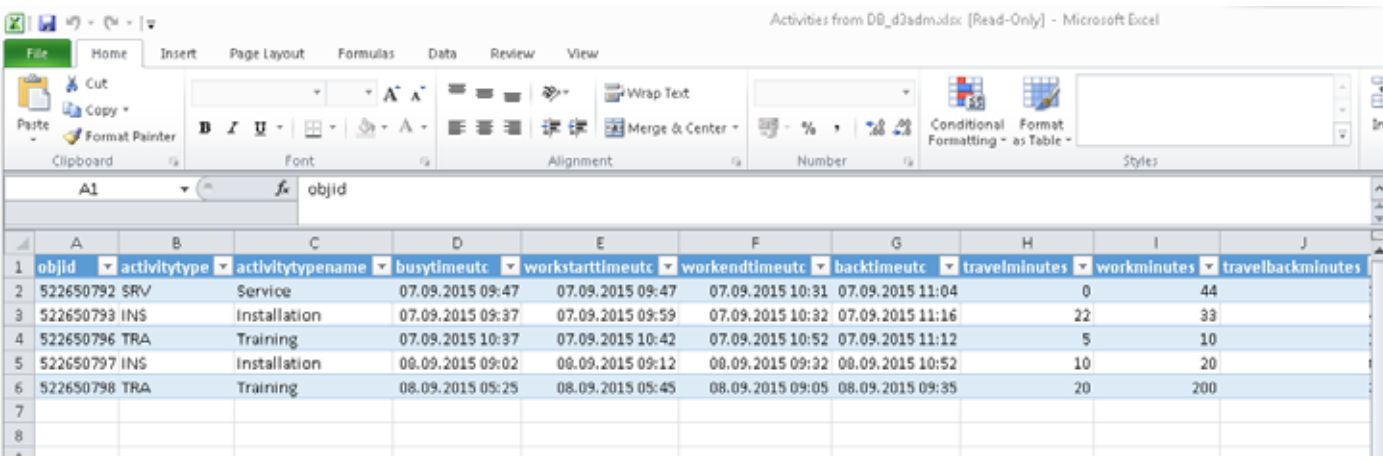

For more details on this database, see [Report Database.](http://docwiki.cisco.com/wiki/ServiceGrid_Article_-_Report_Database)

### <span id="page-10-1"></span>**ServiceGrid Portal**

 $\mathbf I$ 

#### <span id="page-10-0"></span>**JSON to XML Conversion Preview**

Starting release 7.3, you can see the preview of the XML file converted using the JSON-to-XML conversion method within the template administration. Due to this change, a couple of elements have been added to the UI to make it easier for you to customize ServiceGrid to work with JSON data.

The following UI changes are implemented:

**•** A new content-type JSON is available for inbound templates.

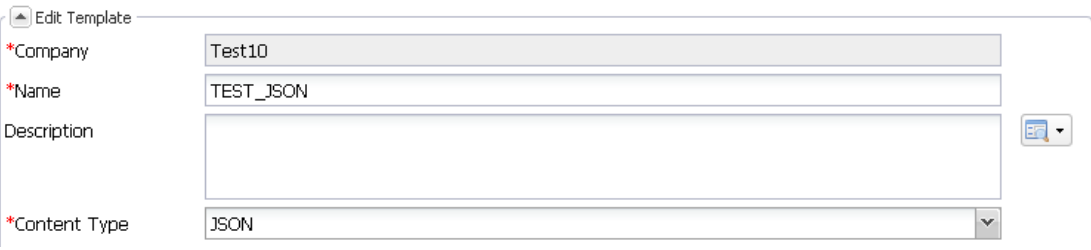

- **•** The following new options are available when creating/updating template with the JSON content-type:
	- **–** A new field for entering "JSON Test Input" data is available.
	- **–** After selecting the "Transform to XML" button, the option "Transform to XML" is available.
	- **–** After selecting the "Transform to XML" button, the option "Transform to XML and apply XSL" is available.

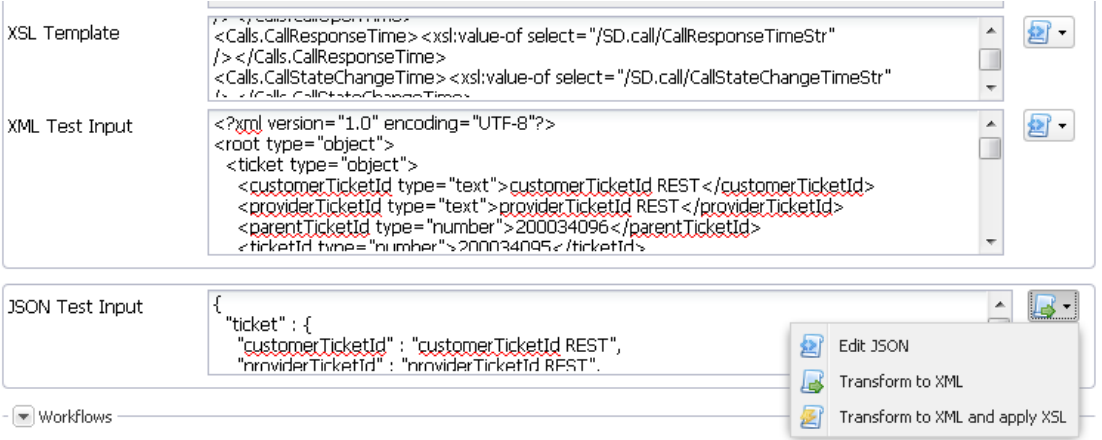

### <span id="page-11-0"></span>**Search and Replace Functionality with Templates**

Starting release 7.3, a search and replace functionality is available in the template administration for the Inbound and Outbound templates.

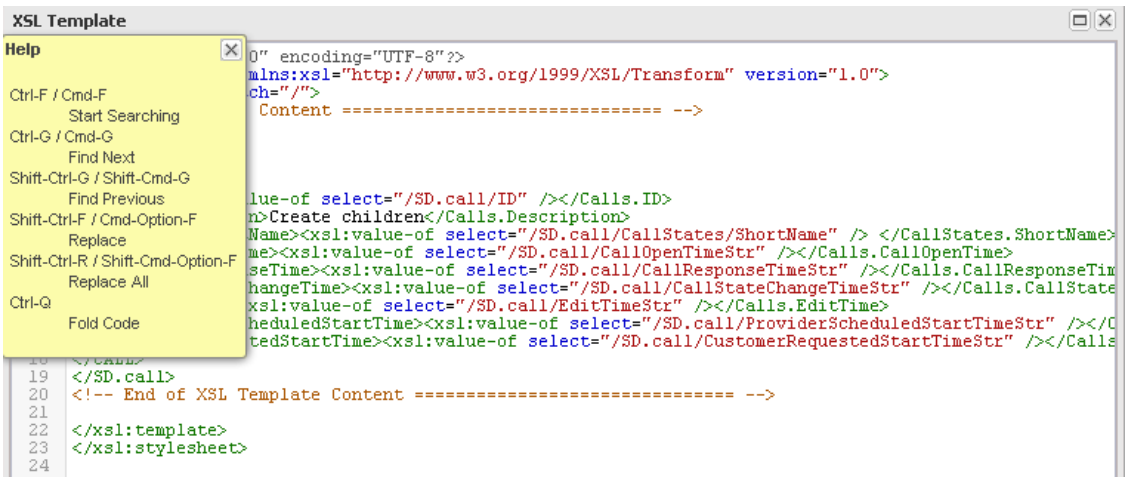

When you press F1 while editing your template (For example, XML, XSL or JSON), a help window will pop up to show you how searching and replacing capabilities are working.

**Note** This search functionality is available only within the new portal template administration.

### <span id="page-11-1"></span>**Linking Message Rules Tree from Ticket Detail or Message Detail**

This feature allows you to jump directly into the Message Rule Administration out of a Ticket Detail form or a Message Detail form.

Message Trigger button out of a Ticket Detail form:

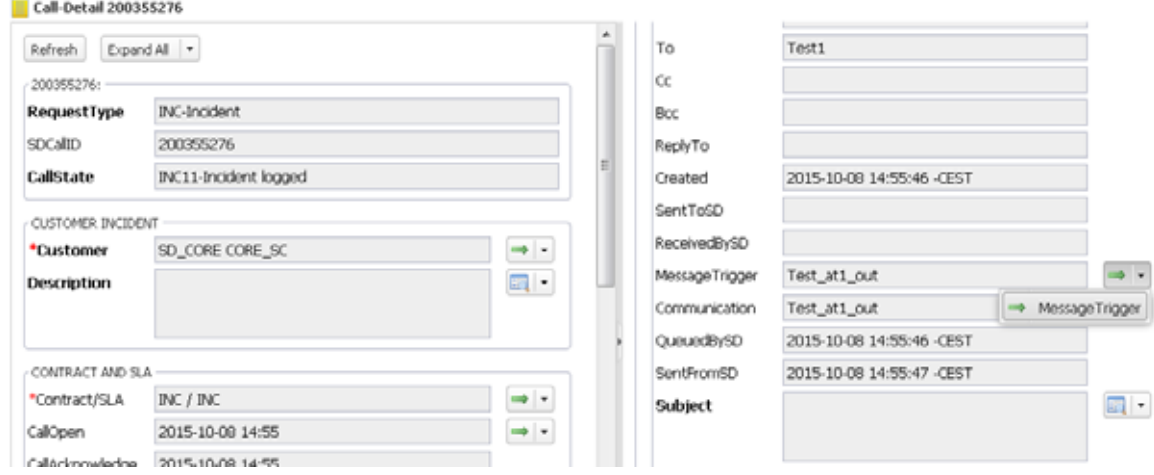

1

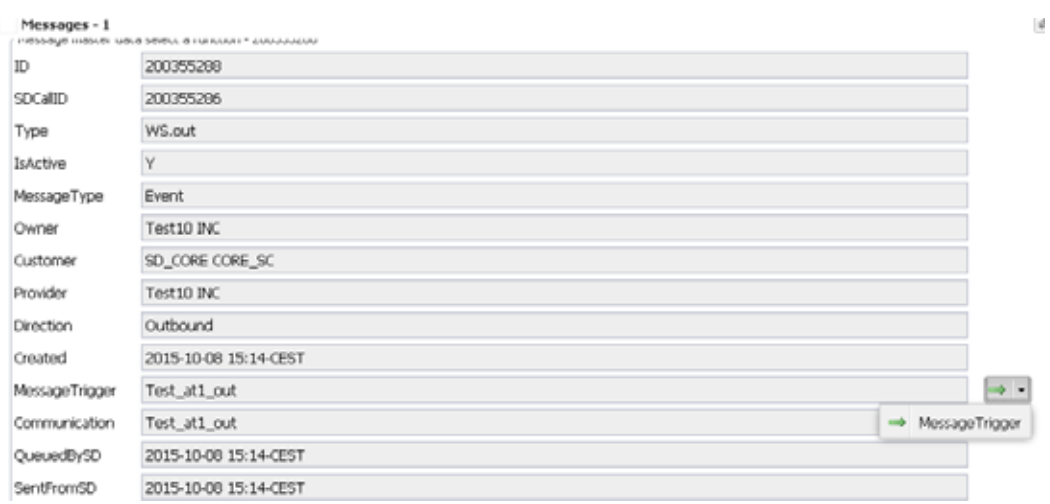

#### Message Trigger button out of a Message Detail form:

If the user is a portal administrator and a member of the organization owning the Message Trigger, the button "MessageTrigger" in the Ticket Detail form or Message Detail form will open the following window in the Portal, showing the Message Rule Administration.

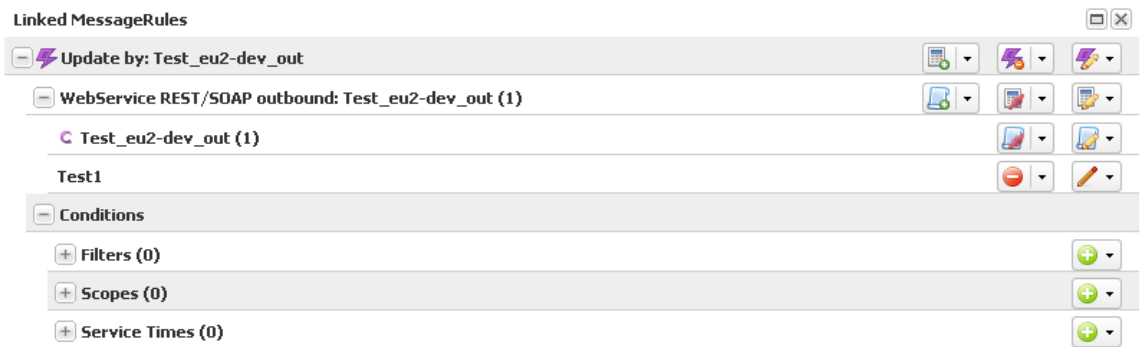

O.

 $\Gamma$ 

**Note** Only the selected Trigger and its sub-categories will be accessible and the trigger will also be automatically expanded.

### <span id="page-12-0"></span>**Adding Request Type to Calls List and Devices List**

An additional field "RequestType" has been added to the Calls and Devices List from release 7.3. This new field can be used for sorting, filtering and downloading lists based on the request type.

#### <span id="page-13-0"></span>**Reloading Portal Window**

Starting release 7.3, all portal windows that load content from a remote source have a reload icon  $\phi$  on the top right corner of the window.

When you click the reload icon, the window will automatically reload its content. Windows that do not load remote content (For example, Folders), will not have the reload icon.

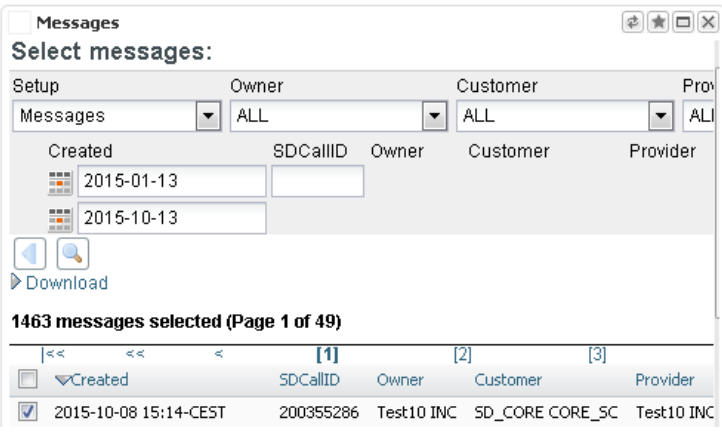

#### <span id="page-13-1"></span>**Type Ahead Function Enhancement**

Starting release 7.3, a slightly changed UI (without a drop-down list) will be available after typing the first 3 characters into the call detail field (For example, contact person).

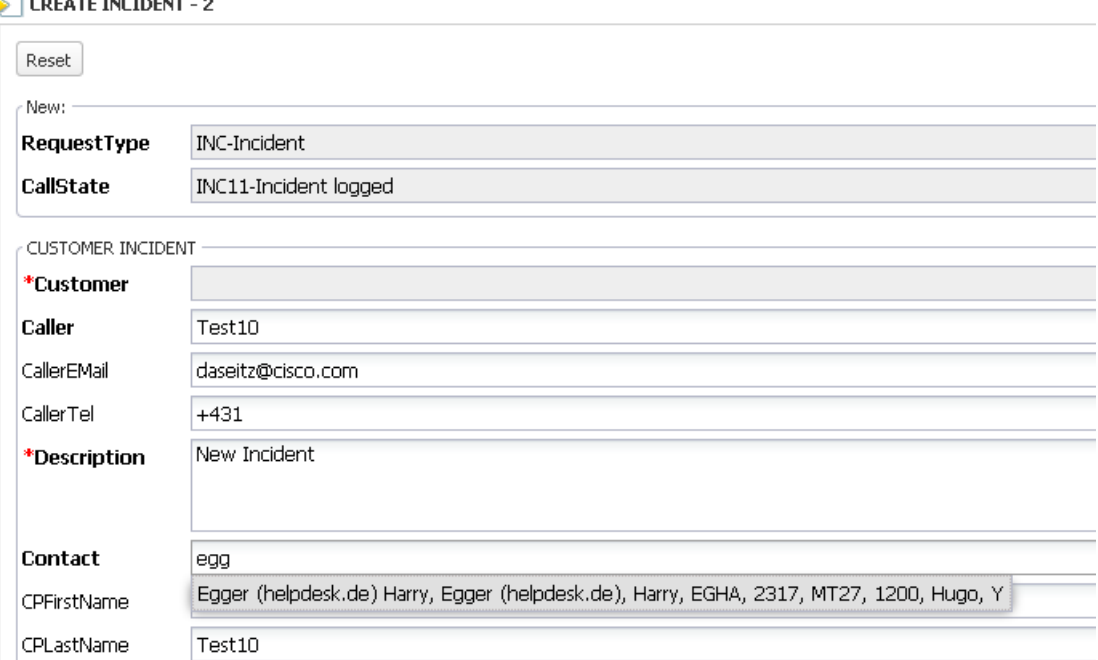

 $\mathbf I$ 

For more details on Type Ahead function, see [Type Ahead Lookup](http://docwiki.cisco.com/wiki/ServiceGrid_Article_-_TypeAhead_Lookup).

a ka

### **Important Notes**

For all customers running their own infrastructure or using a Cisco Partner infrastructure, customers need to contact their implementation partner on the specific release date of the Cisco ServiceGrid 7.3 deployment.

## <span id="page-14-0"></span>**Limitations and Restrictions**

The requirements mentioned in Browser Class 1 in ["System Requirements" section on page 3](#page-2-0) provide the minimum system requirements for Cisco ServiceGrid.

### <span id="page-14-1"></span>**End-User License Agreement**

All new functions and modules are installed on the corresponding platforms. New functions and modules, which are part of the general update are available to all customers of that platform. Some of the new functions and modules must be licensed before they are used in customized systems.

## <span id="page-14-2"></span>**ServiceGrid Documentation**

 $\mathbf I$ 

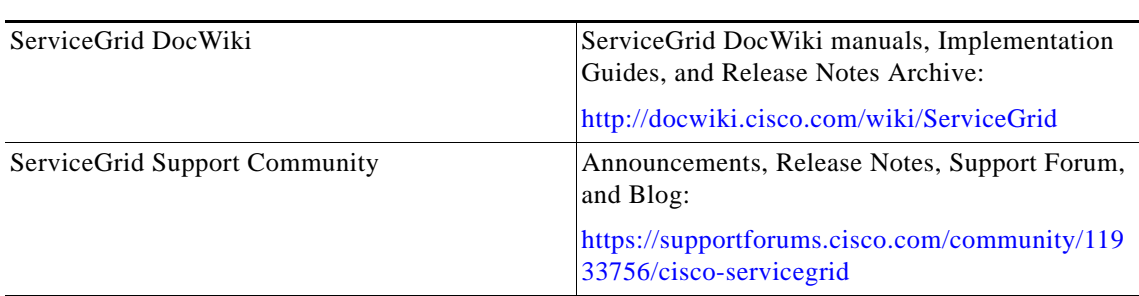

*Table 2 ServiceGrid Documentation*

# <span id="page-15-0"></span>**Support Information**

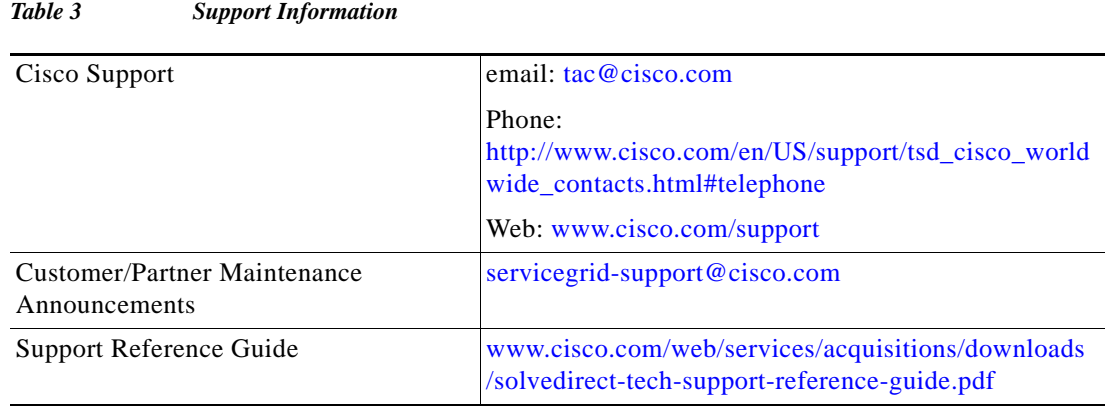

## <span id="page-15-1"></span>**Related Articles**

- **•** [APIs in Cisco ServiceGrid](http://docwiki.cisco.com/wiki/ServiceGrid_Article_-_APIs_in_Cisco_ServiceGrid)
- **•** [Report Database](http://docwiki.cisco.com/wiki/ServiceGrid_Article_-_Report_Database)
- **•** [Type Ahead Lookup](http://docwiki.cisco.com/wiki/ServiceGrid_Article_-_TypeAhead_Lookup)

Cisco and the Cisco logo are trademarks or registered trademarks of Cisco and/or its affiliates in the U.S. and other countries. To view a list of Cisco trademarks, go to this URL: [www.cisco.com/go/trademarks.](http://www.cisco.com/go/trademarks) Third-party trademarks mentioned are the property of their respective owners. The use of the word partner does not imply a partnership relationship between Cisco and any other company. (1110R)

 $\mathbf I$ 

Release Notes for ServiceGrid 7.3 Release

© 2015 Cisco Systems, Inc. All rights reserved.